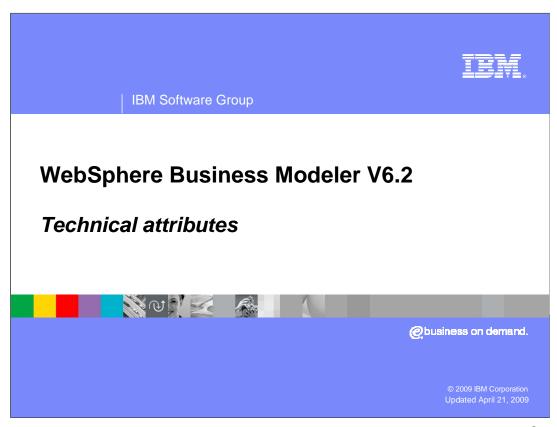

This presentation discusses the technical attributes specification in WebSphere® Business Modeler V6.2.

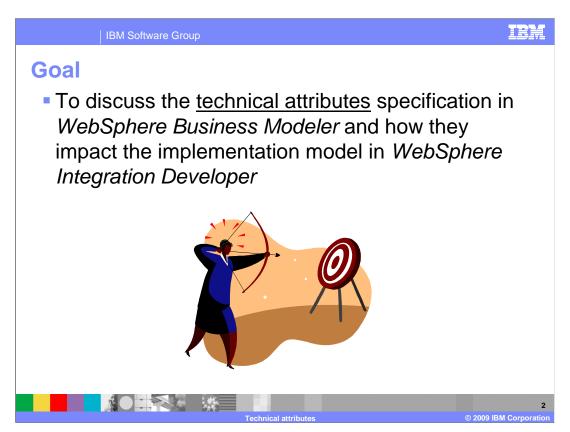

When modeling for deployment the business model is used to generate the implementation artifacts used in WebSphere Integration Developer.

The technical attributes view in WebSphere Business Modeler provides a way for the business analyst or integration developer to specify the names to be used by WebSphere Integration Developer for key implementation artifacts.

This presentation will focus on specifying the technical attributes and how they are used when generating the implementation artifacts.

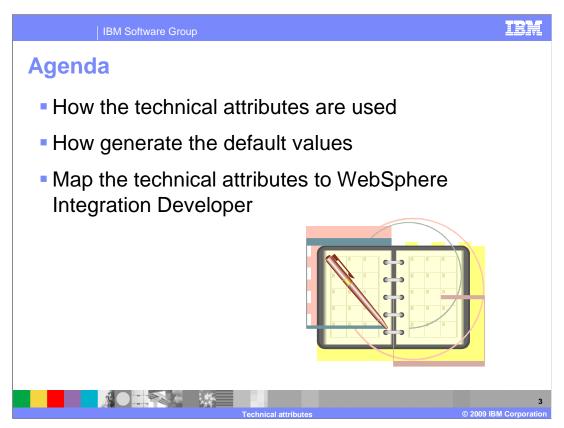

The discussion begins with a brief explanation of why there are technical attributes in WebSphere Business Modeler. You will learn how to locate them in WebSphere Business Modeler and generate the default values.

After learning about what the technical attributes are, you'll then see how they are mapped to the implementation in WebSphere Integration Developer.

With this information you can then develop the best practices for business modeling in you organization.

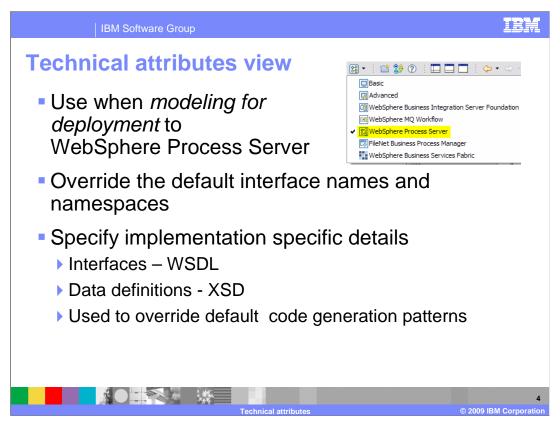

When a business model is created, business items are specified along with the inputs and outputs. WebSphere Business Modeler is designed such that only the information needed for the given goal is required. In many cases default names are used for the inputs and outputs. The business user might not be concerned with this level of detail, therefore the defaults are acceptable.

When the business model is exported using the WebSphere Integration Developer export type, the default names are used to create the interfaces and data definitions used in WebSphere Integration Developer. Interface names and namespaces are very important to the integration developers. Typically a software development shop has naming conventions that must be adhered to.

The technical attributes view provides the mechanism whereby the interface names and namespaces can be specified in WebSphere Business Modeler, before they are exported to WebSphere Integration Developer.

This presentation will go over the technical attributes and show you how they get mapped to implementation artifacts in WebSphere Integration Developer.

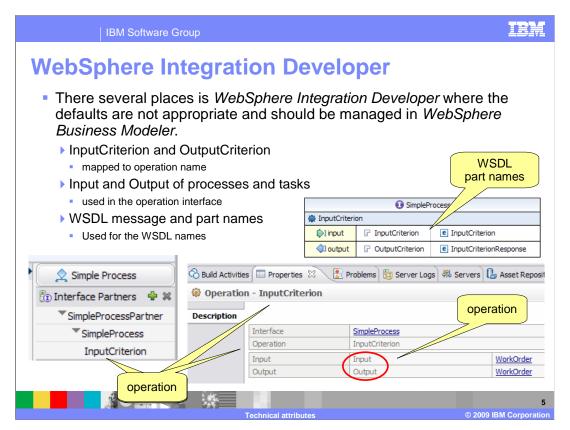

The screen captures shown here are from WebSphere Integration Developer.

They show some of the places where the default names from WebSphere Business Modeler are used.

The most noticeable place is in the interface list, for the interface and reference partner links. Here, the WSDL operation name is displayed. In this case it is showing the default name, InputCriterion.

Names such as Input for the input and InputCriterion for the operation name convey no meaning for the integration developer that is doing the work of creating the implementation. If all the processes and process elements are left unspecified, then everything will have the same names and debugging becomes problematic. Integration developers generally have strict naming conventions that must be followed. The names can be changed in WebSphere Integration Developer after the import, but this will make it difficult to synchronize the models with subsequent iterations. It is best to work top down, making the changes to the model and the interfaces in WebSphere Business Modeler.

The next few slides in this presentation will review the technical attributes specification and show you how to generate the default values so that you can see what they are and where they come from. You will then be able to override values to meet your specific requirements.

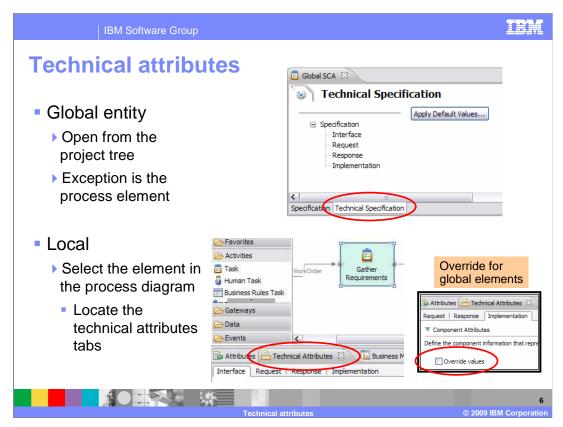

If you are working with a global entity, with the exception of the business process element, open the element from the project tree and then navigate to the technical specification tab at the bottom of the pane. Notice that the 'apply default values' button is on the very first page of the global technical attributes specification.

If you are working with a "global process" element, when you open it, a business process diagram is opened instead of a specification form. To work with the attributes of the business process then select the canvas background. The attributes and technical attributes are in the viewer section below.

To work with the attributes of any of the local elements in the business process, select the element and then look for the technical attributes tab in the view section below.

It might be that you have a global element in your business process diagram. If you select it and try to work with the technical attributes the same as a local element, then you can override the global values. The override is only for the instance of the global entity used by the current business process. See the inset on the bottom right.

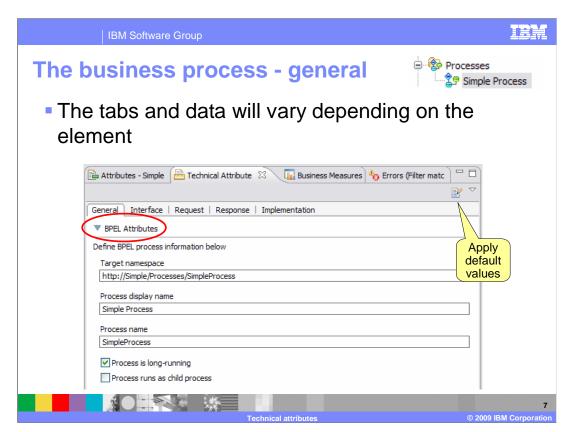

To work with the technical attributes select the element in the business process diagram. In the case of the global business process, select the canvas background.

Initially the fields are all blank. To find out what the default values are you can use the menu option from the view, 'apply default values.' When you select this option, you'll be asked if you want to overwrite the existing values. If it is your first time, then you can safely say yes. If you have already customized some of the values, then this option will let you keep those and generate the values for the empty fields.

Generating the default values is a great place to start. It lets you see the values that are going to be used for generating the WSDL and XSD and some of the other runtime options that are available.

Here you see that for the global business process there is an option to run as a long-running process and or as a child process of the calling process. The average business user won't know what to do with these options but the experienced integration developer will recognize them immediately. These options and how they are used in WebSphere Process Server are documented in the WebSphere Process Server information center. The focus here is on the interface components.

The technical attributes being defined here, are the BPEL attributes. These will effect the namespace, display name and the actual process name in the BPEL application space. BPEL is a business process execution language that is an XML markup language used to describe business process flows. It uses WSDL to describe the interfaces and XSD to describe the data definitions.

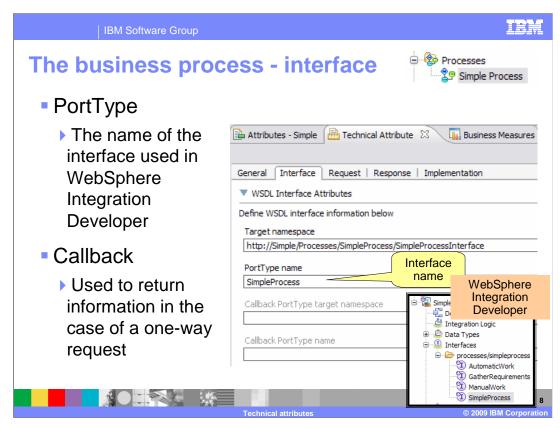

Moving to the interface tab will display a new set of fields.

As mentioned previously, WSDL is used to describe the interfaces in BPEL. Here you see that the namespace is extended from the namespace used for the business process and that the port type is given the name of the business process.

In WSDL a port type is synonymous with interface. Here you just define the name and the namespace.

The callback namespace and port type are used to define the names to be used when you have a process that has a one-way operation. A one-way operation is an asynchronous message that does not wait for a return. In this case the callback namespace and port type are used by the receiving service if they need to return information at some point in the future.

You can specify a one-way operation on the request tab of the technical attributes view.

Using the name of the business process for the port type name is acceptable. There might be a need to use a namespace, other than the one provided. In that case the integration developer can change it here.

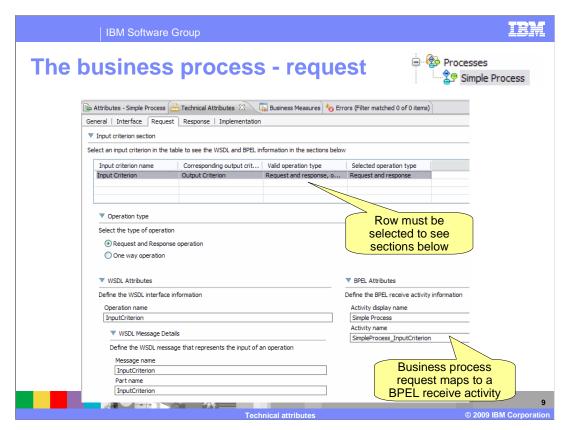

Looking at the request specification tab, there are several things to notice.

First, there is the 'operation type' option. This is where you can specify a one-way operation if you need to.

Second, take a look at the names for the operation, message and part in the WSDL attributes section. By default they are named InputCriteron. InputCriterion is the default name used for the input criteria which is specified in the input logic section of the regular attributes.

This will pose problems for the developer working in WebSphere Integration Developer. If nothing is done, all of the business processes and tasks will have the same operation name.

You can change the names of the operation, message and part here, but it is be better to make sure that the input criteria is named properly.

Next, notice the section for the BPEL attributes. The convention used for the activity name is acceptable and once the InputCriterion is named properly, the name will provide useful information. Remember that a business process can have multiple entry points. An InputCriterion is used to specify a single entry point. In this case the internal name for the receive activity is qualified with the name of the InputCriterion but the name displayed in the BPEL flow will only show the first part of the name.

With the business process, the request specification gets mapped to the BPEL receive activity.

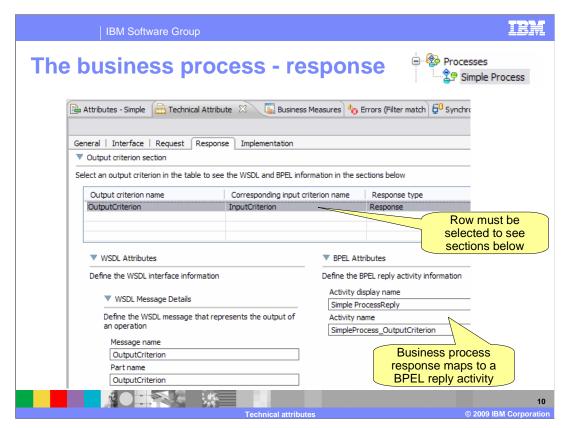

The response specification tab for a business process is very similar to the request specification.

There is a section for the WSDL attributes and a section for the BPEL attributes.

The concerns with the default names are the same.

With the business process, the response specification gets mapped to the BPEL reply activity.

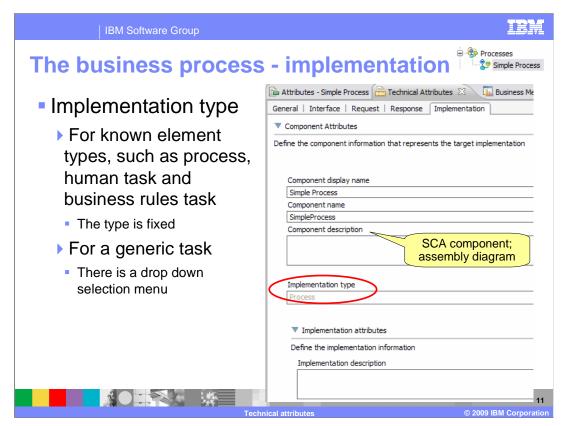

For the modeling elements that have concrete implementations in WebSphere Process Server, such as the process, human task and business rules task, the implementation type is set and cannot be changed. When working with the generic task, this field can be set by the business user using a drop down selection menu.

There is one more area where important design information can be captured and forwarded to the implementation development team; the component description. In terms of implementation, the component is an SCA component. The description entered here is visible by selecting the component in the SCA assembly diagram and looking at the properties below.

The implementation description is not used at this time.

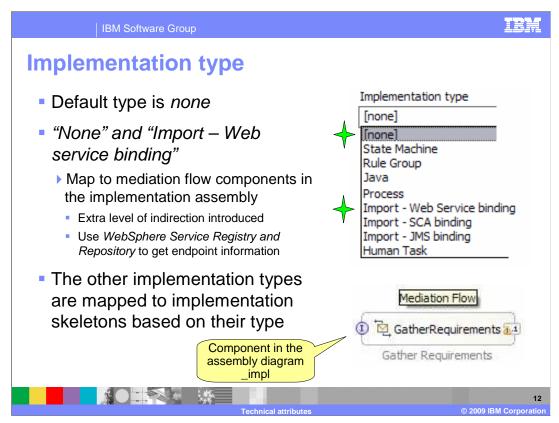

The presentation on "model synchronization" discusses how the implementation type is used to determine what to generate in the implementation and which module to place it in. Those artifacts such as the human task and business rules, which can be mapped to concrete implementations, are placed in the *business logic* module. Those types that cannot be mapped to concrete implementations, such as the Java™, State Machine, or none, are placed in the implementation module. Implementation skeletons are created for the artifacts that are placed in the implementation module and the component is wired up in the assembly diagram.

With the introduction of the new "interactive process design" feature, a new code generation pattern has been added.

With interactive process design the business process can be directly deployed and run on a test server. When the running business process flow reaches a generic task, it tries to invoke it. By default it will use the interface name and attempt to locate the endpoints in the WebSphere Service Registry and Repository. In WebSphere Process Server, the redirection to the WebSphere Service Registry and Repository is achieved using the mediation flow component.

The underlying assumption is that if the task is a Web service then the WebSphere Service Registry and Repository is used to locate the service implementation at runtime. The second assumption is that if the implementation type is not known, then it will probably be some other kind of service that can be located using a mediation flow component.

This is covered again when learning about interactive process design.

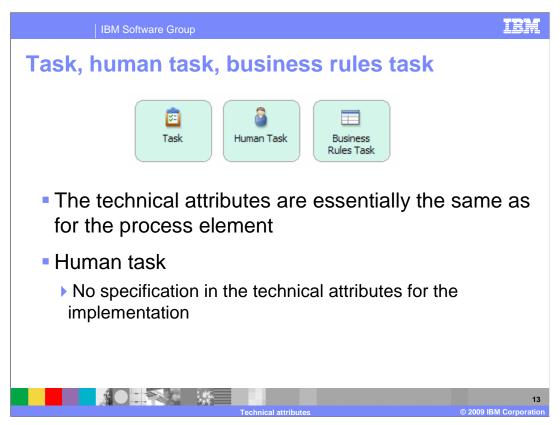

With respect to the WSDL and BPEL names, the generic task, the human task and the business rules task are specified the same as for the business process. The business process has an extra specification for general information and the human task does not have an implementation specification.

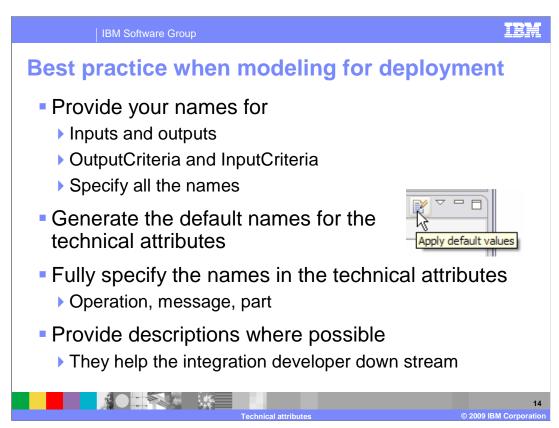

When using WebSphere Business Modeler to model for deployment to WebSphere Process Server, it is important to know which modeling elements are used for generating the names and interfaces for the implementation artifacts.

There are three places that you need to check; the input and output names for the processes and tasks, in the input criteria in the input logic of the processes and task and the WSDL names in the technical attributes pages.

Once the names in the model are specified, then generate the default values so you can see what they are and change them if necessary.

Making sure that these names are completely and correctly specified will simplify and accelerate the implementation and deployment of your business processes.

The remainder of this presentation will show some examples.

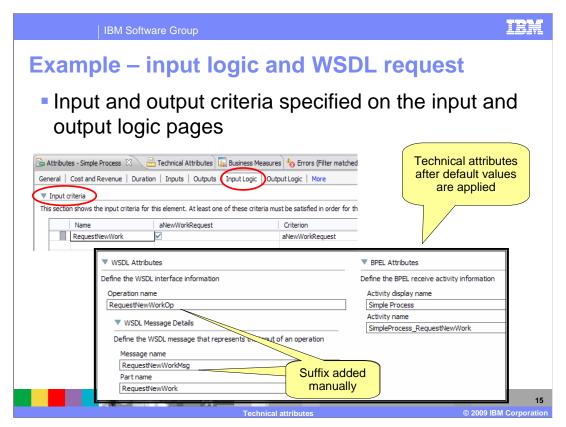

Here you can see where the input criteria for the simple business process has been given the name of RequestNewWork in the input logic specification.

When the default values for the technical attributes are applied, the value from the input criteria is used to populate the WSDL and BPEL names. The suffixes are added to the operation name and the message name manually. This makes all three names unique and provides clues that are helpful when developing the implementation.

The WSDL message name is not exposed to the integration developer in WebSphere Integration Developer, but it is a good practice to make sure it has a unique name, distinct from the operation and the part.

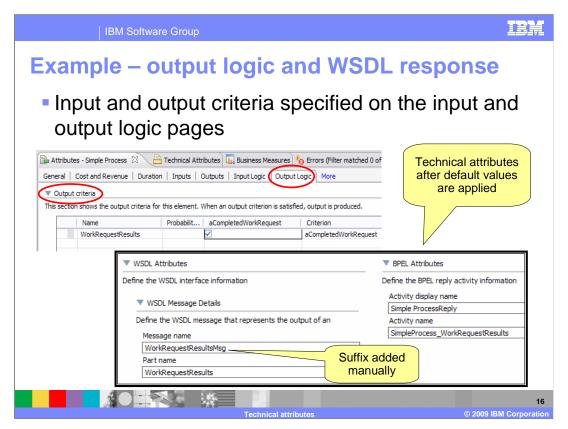

The names used for specifying the interface details for the response is similar to the request. The names are based off the output criteria and a suffix is manually added to the message name.

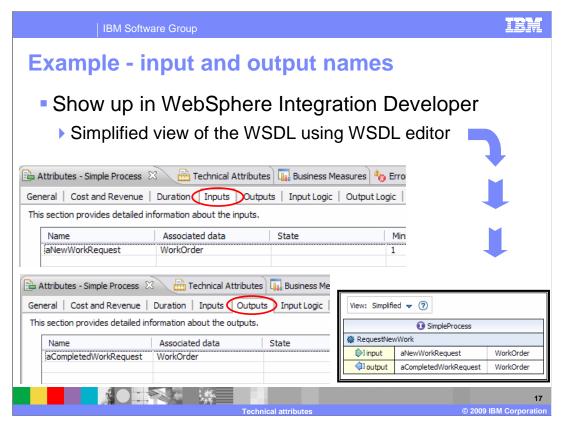

Here you can see how the names used for the input and the output of the business process element gets used as part of the WSDL interface description in WebSphere Integration Developer.

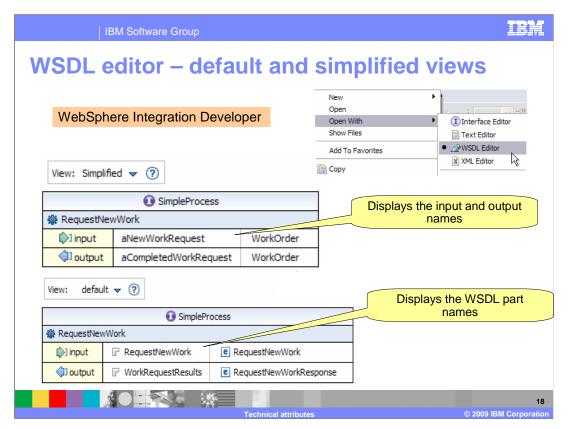

WebSphere Integration Developer has several tools for viewing and editing the WSDL files. The two most common are the interface editor and the WSDL editor.

The interface editor is a high level editor for creating the interface whereas the WSDL editor is designed for the developer that understands the Web service description language and needs to see and work with the WSDL files directly.

With the two views of the WSDL editor, you can see how the input and output are used in the simplified view and the WSDL part names are used within the default view.

The WebSphere Integration Developer interface editor uses the simplified view too.

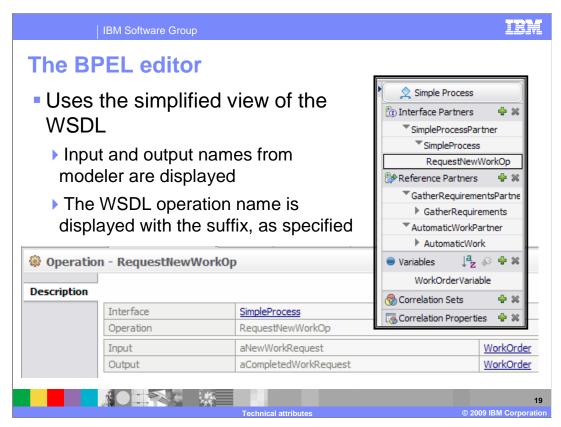

The BPEL editor in WebSphere Integration Developer will also display some of the names that originate in WebSphere Business Modeler.

Here you can clearly see that the operation name that was specified with the OP suffix is being used.

You can also see that the user-specified input and output names are being used in the description section that is displayed when the operation is selected.

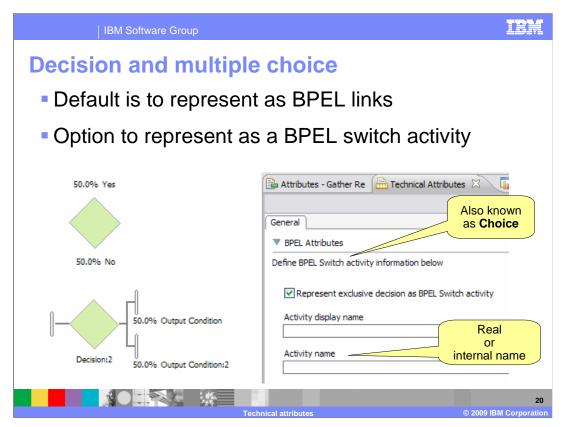

Exclusive decisions can be implemented in a couple of different ways. By default they are mapped to BPEL links.

A BPEL switch is also known as a 'choice' activity.

In addition to specifying how the decision can be implemented, you can define the display name and the real name of the activity.

The real name is the one used internally.

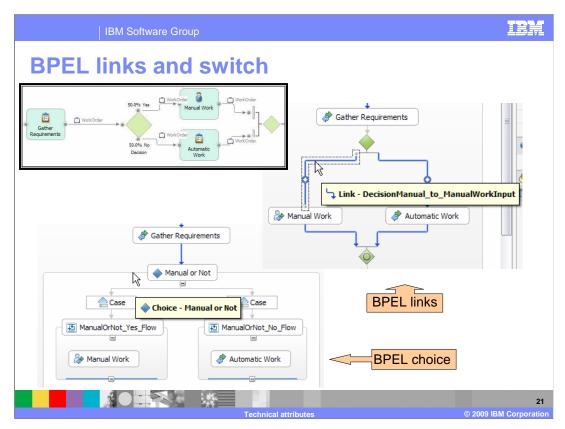

Shown here are the two different ways of implementing the exclusive decision shown in the inset on the upper left.

With the links, the logic is embedded in the links. With the switch or choice, the logic is in the case node. The choice is easier to read and manage if there are many paths. It also provides a clear 'otherwise' case which is the default if all the other cases fail.

The BPEL links are new with V6.2.

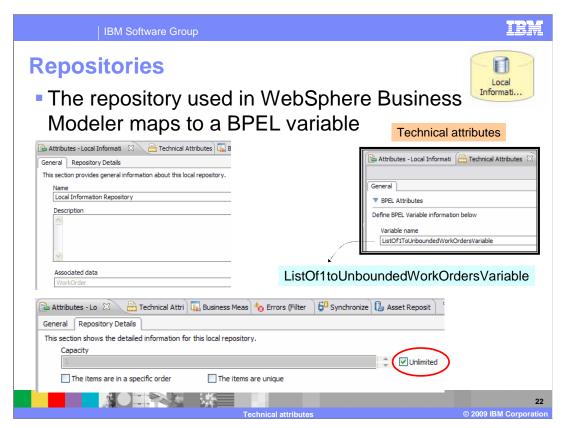

The repository element in WebSphere Business Modeler is mapped to a BPEL variable in WebSphere Integration Developer.

In the technical attributes the only thing that can be specified is the name, which can be very significant.

Shown here is the default variable name that is generated for a collection of WorkOrders. The multiplicity is indicated by selecting the unlimited option, highlighted with the red circle. The name is ListOf1ToUnboundedWorkOrdersVariable. This name describes the function of the variable very well, but might not meet the needs of the implementation team.

If it needs to be changed to something simpler, such as 'WorkOrders,' this is the place to do it.

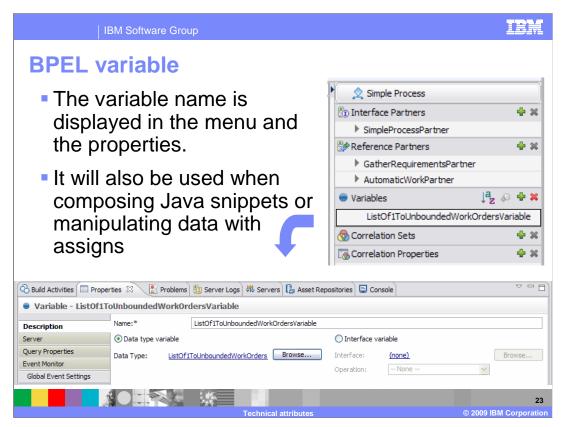

Here you see where the variable name is most visible to the integration developer.

This is what they will see in WebSphere Integration Developer if the default is used.

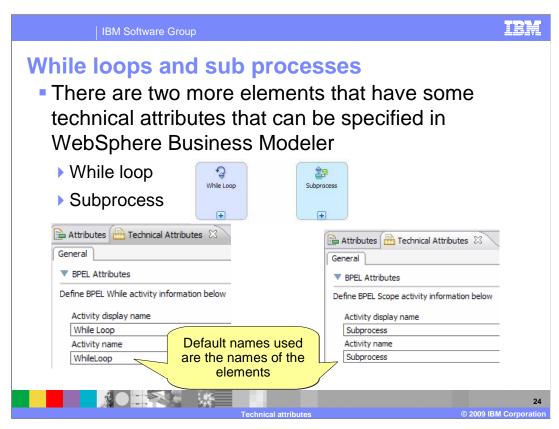

The last two elements to consider are the while loop and the local subprocess. The only technical attributes available are the names. You can specify both the display name and the real name.

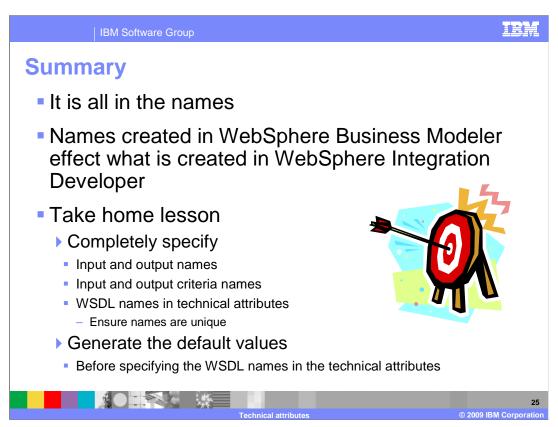

Names are extremely important when developing software systems. Interface names are the most important because they are viewed and used by the external world, the client of the business process or the service. The interface name and the names of the input parameters indicate what the function can do, what it needs in order to accomplish the task and what you can expect to receive when its done.

With WebSphere Business Modeler it is very easy to create a business model and export it so that it can be implemented using WebSphere Integration Developer. There are no validation checks on the names. Default names are created and can be used in the implementation without change. The default names however are not very descriptive in WebSphere Integration Developer. What this means for the business user creating business models in WebSphere Business Modeler, is that they must fully specify the names before exporting to WebSphere Integration Developer.

There are three places that need to be completely specified.

One, the input and output names for the processes and tasks, two, in the input criteria in the input logic of the processes and tasks and three, the WSDL names in the technical attributes pages.

Once the names in the model are specified, then generate the default values so you can see what they are and change them if necessary.

Making sure that these names are completely and correctly specified will simplify and accelerate the implementation and deployment of your business processes.

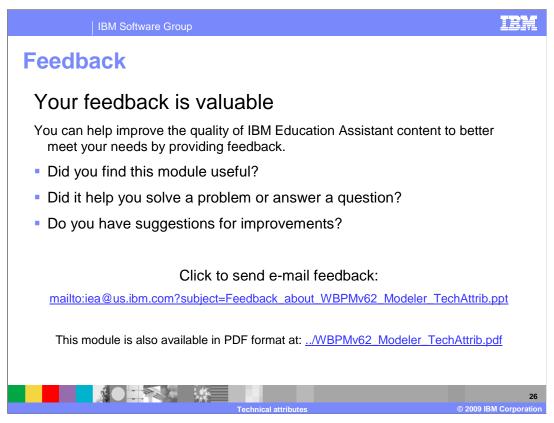

You can help improve the quality of IBM Education Assistant content by providing feedback.

IBM Software Group

## Trademarks, copyrights, and disclaimers

IBM, the IBM logo, ibm.com, and the following terms are trademarks or registered trademarks of International Business Machines Corporation in the United States, other countries, or both:

If these and other IBM trademarked terms are marked on their first occurrence in this information with a trademark symbol (@ or TW), these symbols indicate U.S. registered or common law trademarks owned by IBM at the time this information was published. Such trademarks may also be registered or common law trademarks in other countries. A current list of other IBM trademarks is available on the Web at "Copyright and trademark information" at <a href="http://www.bmc.orm/egal/copyrides.html">http://www.bmc.orm/egal/copyrides.html</a>

Java, and all Java-based trademarks and logos are trademarks of Sun Microsystems, Inc. in the United States, other countries, or both.

Other company, product, or service names may be trademarks or service marks of others.

Product data is ab een reviewed for accuracy as of the date of initial publication. Product data is subject to change without notice. This document could include technical inaccuracies or typographical errors. IBM may make improvements or changes in the products or programs described herein at any time without notice. Any statements regarding IBM's future direction and intent are subject to change or withdrawal without notice, and represent goals and objectives only. References in this document to like products, programs, or services does not imply that IBM intends to make such products, programs or services available in all counties in which IBM operates or does business. Any ference to an IBM Program Product in this document is not intended to state or imply that only that program product may be used. Any functionally equivalent program, that does not infringe IBM's intellectual property rights, may be used instead.

THE INFORMATION PROVIDED IN THIS DOCUMENT IS DISTRIBUTED "AS IS" WITHOUT ANY WARRANTY, EITHER EXPRESS OR IMPLIED. IBM EXPRESSLY DISCLAIMS ANY WARRANTIES OF MERCHANTABILITY, FITHESS FOR A PARTICULAR PURPOSS OR NONINFRINGEMENT. IBM shall have no responsibility to update this information. IBM products are warranted, if at all, according to the terms and conditions of the agreements (for example, IBM Customer, element, Statement of Limited Warranty, International Program License Agreement, etc.) under which they are provided. Information concerning non-IBM products was obtained from the suppliers of those products, their published announcements or other publicly available sources. IBM has not tested those products in connection with this publication and cannot confirm the accuracy of performance, compatibility or any other claims related to non-IBM products.

IBM makes no representations or warranties, express or implied, regarding non-IBM products and services.

The provision of the information contained herein is not intended to, and does not, grant any right or license under any IBM patents or copyrights. Inquiries regarding patent or copyright licenses should be made, in writing, to:

IBM Director of Licensing IBM Corporation North Castle Drive Armonk, NY 10504-1785 U.S.A.

Performance is based on measurements and projections using standard IBM benchmarks in a controlled environment. All customer examples described are presented as illustrations of how those customers have used IBM products and the results they may have achieved. The actual throughput or performance that any user will experience will vary depending upon considerations such as the amount of multiprogramming in the user's job stream, the I/O configuration, the programming in the user's job stream, the I/O configuration, and the workload processed. Therefore, no assurance can be given that an individual user will achieve throughput or performance improvements equivalent to the ratios stated here.

© Copyright International Business Machines Corporation 2009. All rights reserved.

Note to U.S. Government Users - Documentation related to restricted rights-Use, duplication or disclosure is subject to restrictions set forth in GSA ADP Schedule Contract and IBM Corp.

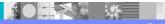

Technical attributes

C - --- - ---- (

M Corpora